## GOSIGHT INSTALLATION

## **Checklist**

Ensure the dashboard camera is installed following the guidelines in the GoSight Installation Manual.

Verify that the camera is properly powered on. Check that the power cables are securely attached to the fuse box, and ensure the connections of the specified cables are correctly inserted one into the other.

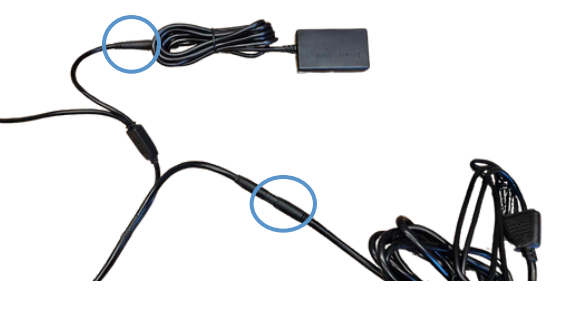

Make sure the SIM and SD cards are correctly inserted.

Turn off the vehicle and wait until the lights turn off before turning it back on. After waiting 2 minutes, proceed to verify the camera LEDs' status.

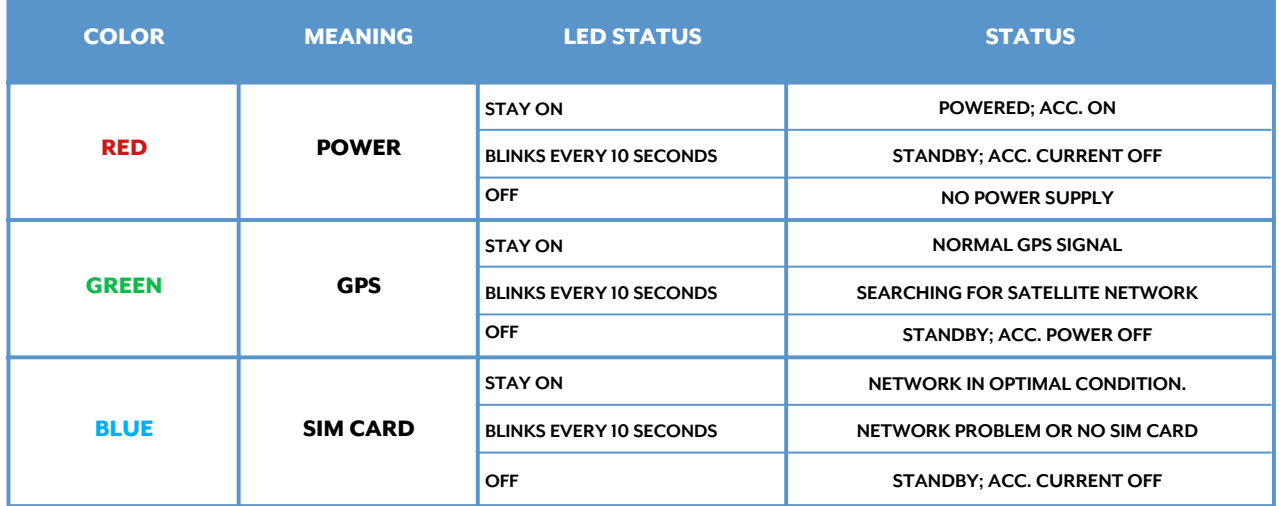

A successful start is normally signaled by a solid blue and red LED, a flashing green LED and a beep.

Check the installation by viewing the live preview. Adjust lensif necessary.

Keep the ignition ON and log into your MyGeotab account. In the GoSight tab under the configuration section, find the blue camera icon not next to the camera's serial and unit number. Click this icon to view the camera's live feed.

If access to the database is not available to you, request that your designated contact perform the view check for you.

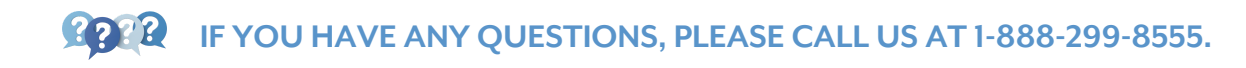